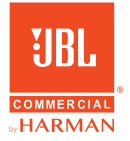

# **CSUM06** MINI USB MICROPHONE

## USER GUIDE

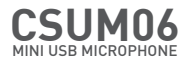

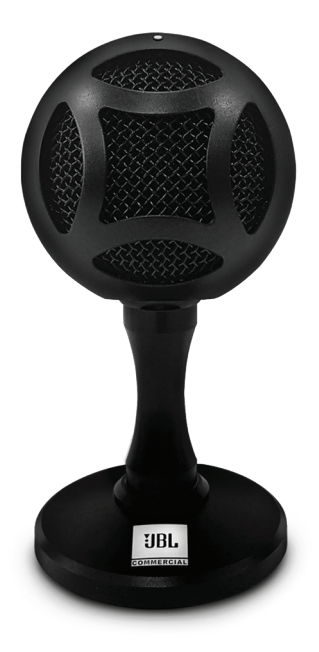

#### BOX INCLUDES

- i. CSUM06 Mini USB microphone
- ii. USB cable

#### MICROPHONE CONTROLS

- i. Mute button: Press to mute/unmute the microphone. The LED in the front will indicate the status.
- ii. White LED: Microphone picks up sound normally.
- iii. Red LED: The microphone is in a mute state.

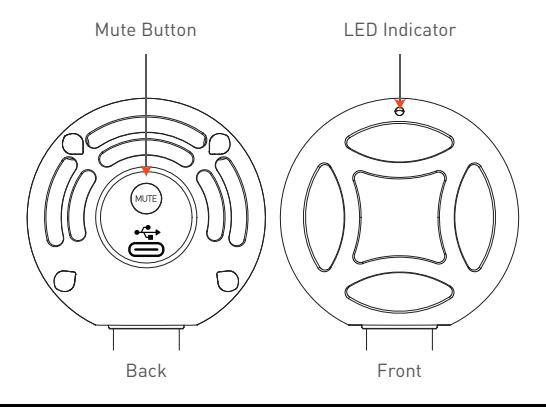

#### CONNECTING THE MICROPHONE

- i. Connect the CSUM06 with a computer using the given cable – and the LED on top of the microphone will glow white, indicating that the microphone is on.
- ii. This microphone captures sound from the front & not from the top.

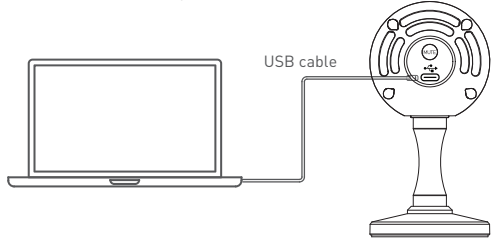

#### FREQUENCY RESPONSE CURVE

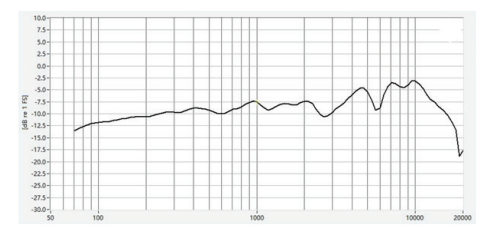

#### **FEATURES**

- i. Compact & stylish design
- ii. Cardioid pickup pattern
- iii. USB plug-and-play operation
- iv. Convenient mute switch
- v. Robust & durable metal stand

#### SOFTWARE SETUP

Using CSUM06 with PC (Windows 7, 8.1, 10 or higher)

- i. Connect to your PC using the supplied USB cable.
- ii. Go to the start menu and select control panel.
- iii. Click on the sound icon from the control panel.
- iv. In the recording tab select JBL Commercial CSUM06.

#### Using CSUM06 with Mac (Mac OS 10.10 or higher)

- i. Connect to your Mac using the supplied USB cable.
- ii. Open system preferences and select the sound icon.
- iii. In the input tab select JBL Commercial CSUM06.

### **SPECIFICATIONS**

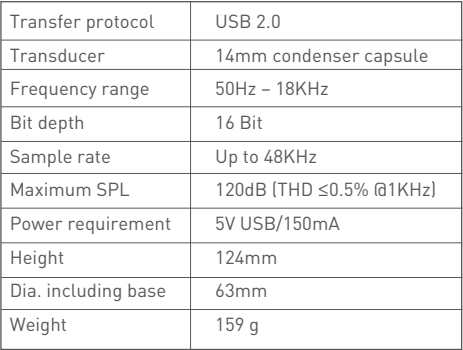

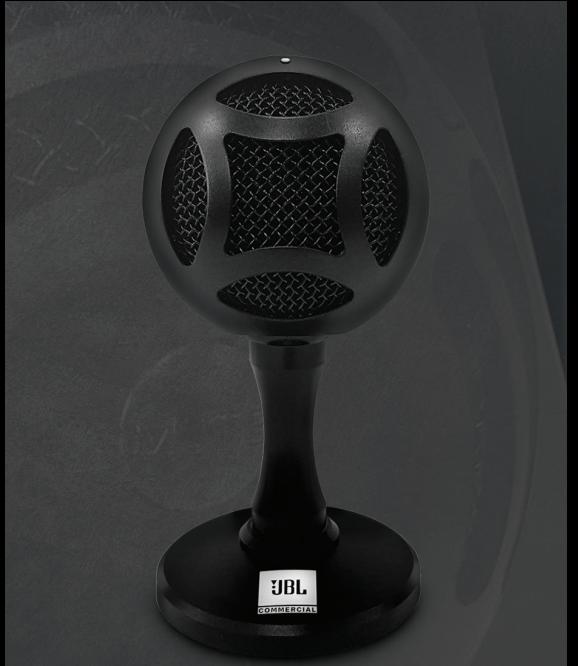

All product images shown are for illustration purpose only and may not be an exact representation of the product. Actual product may vary in colour, size and finishing. ©2021 HARMAN International Industries, Inc. All rights reserved.